## ОПЛАТА ШКОЛЬНОГО ПИТАНИЯ ЧЕРЕЗ ТЕРМИНАЛ УНИВЕРСАЛЬНЫЙ ПЛАТЕЖНЫЙ СЕРВИС

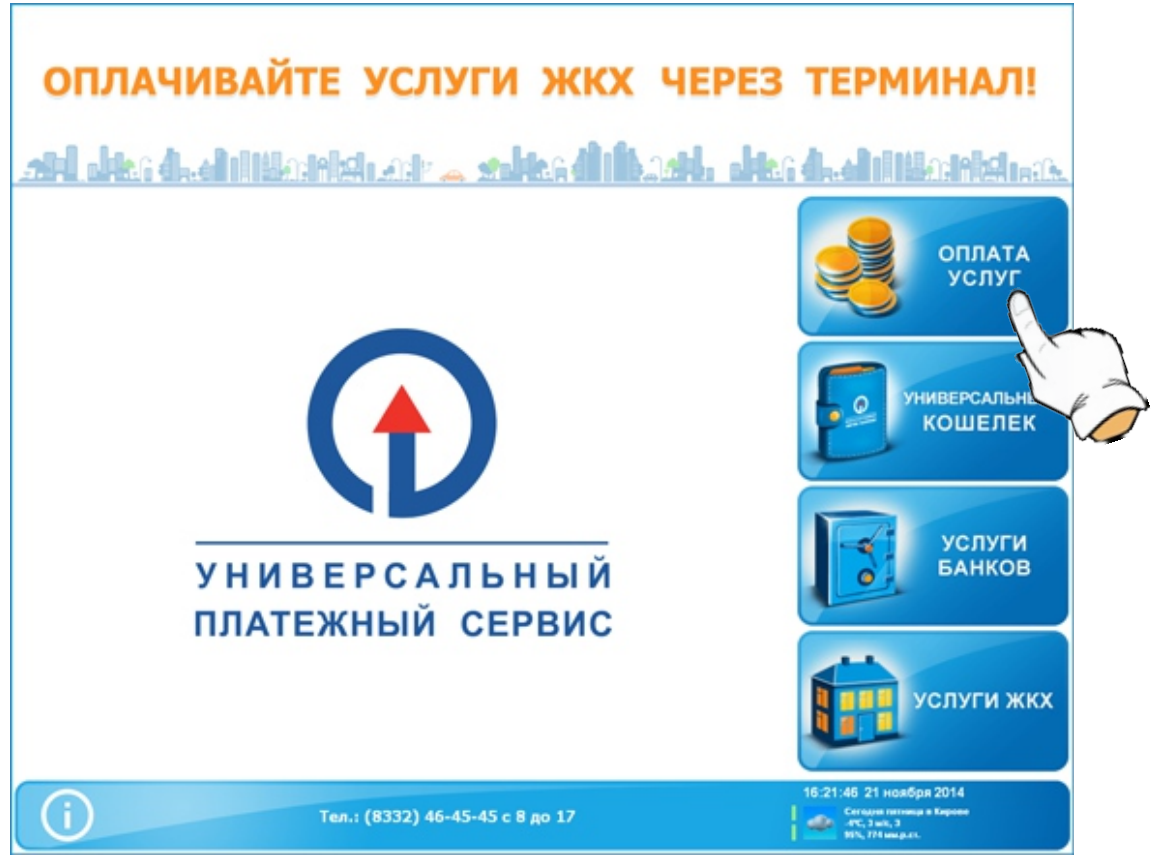

1. На главном экране терминала нажмите кнопку «Оплата услуг»

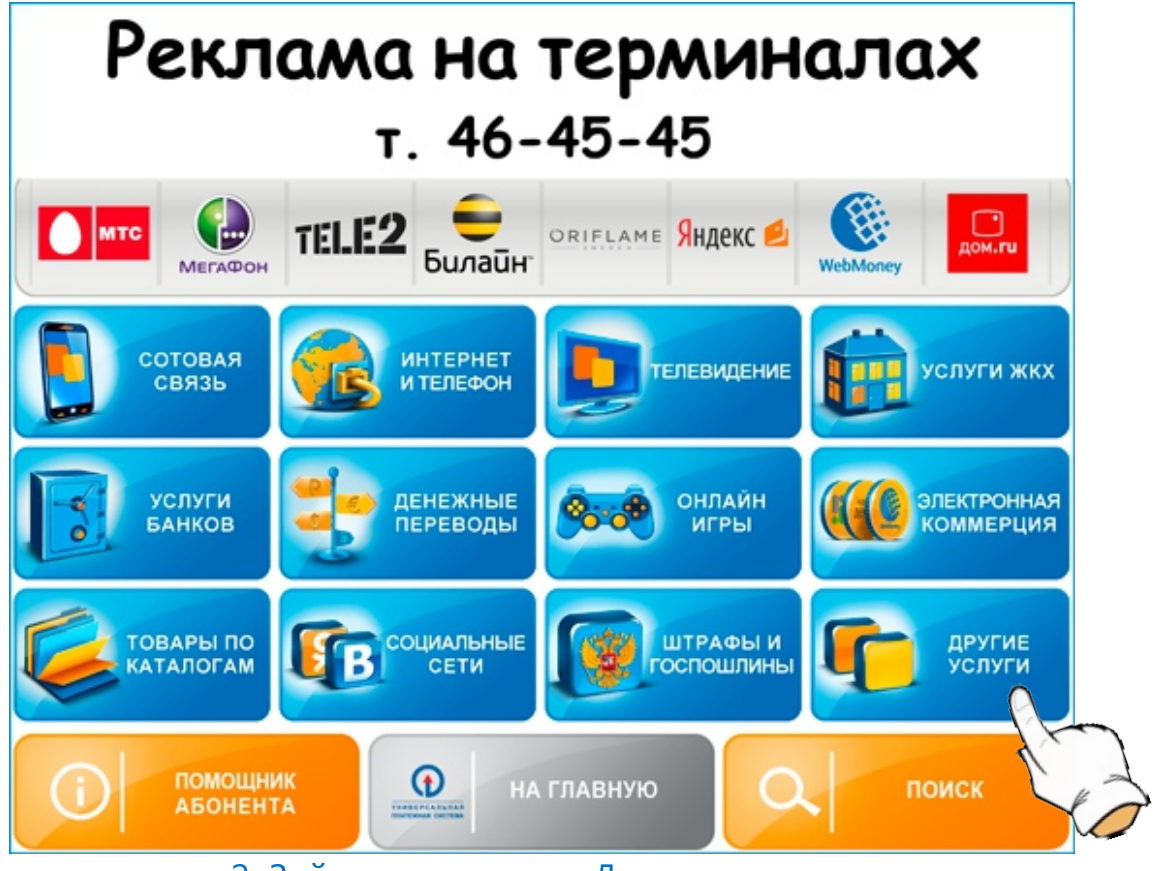

2. Зайдите в раздел «Другие услуги»

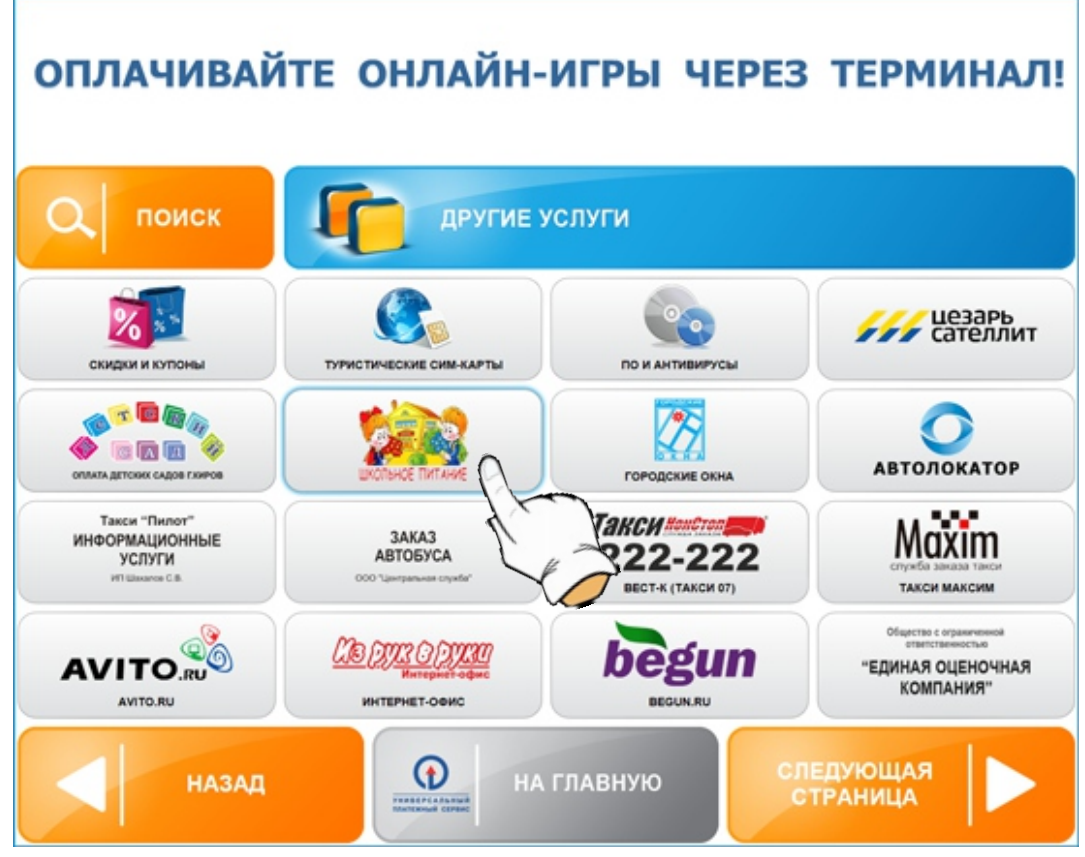

3. Найдите кнопку «Школьное питание» и нажмите на нее

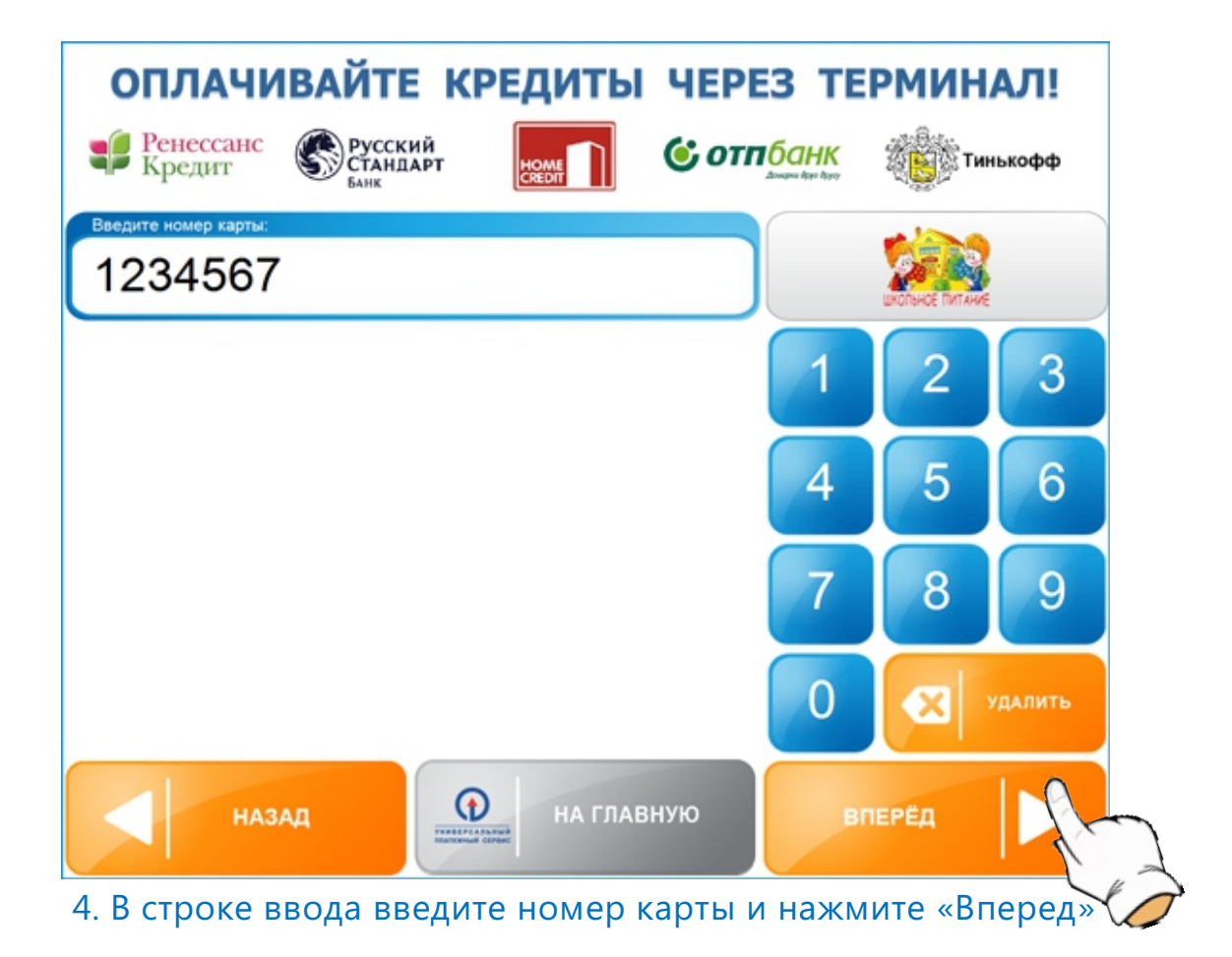

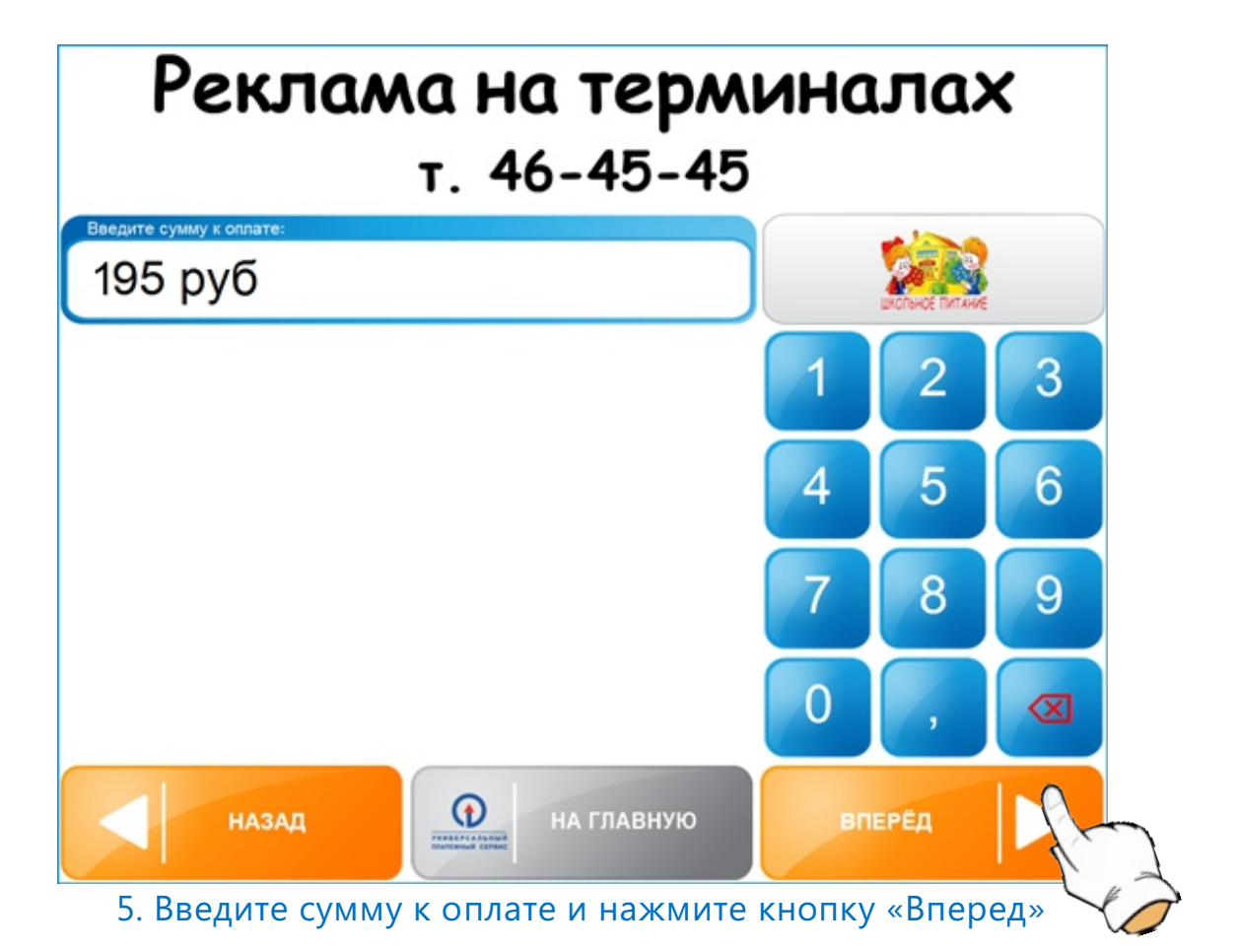

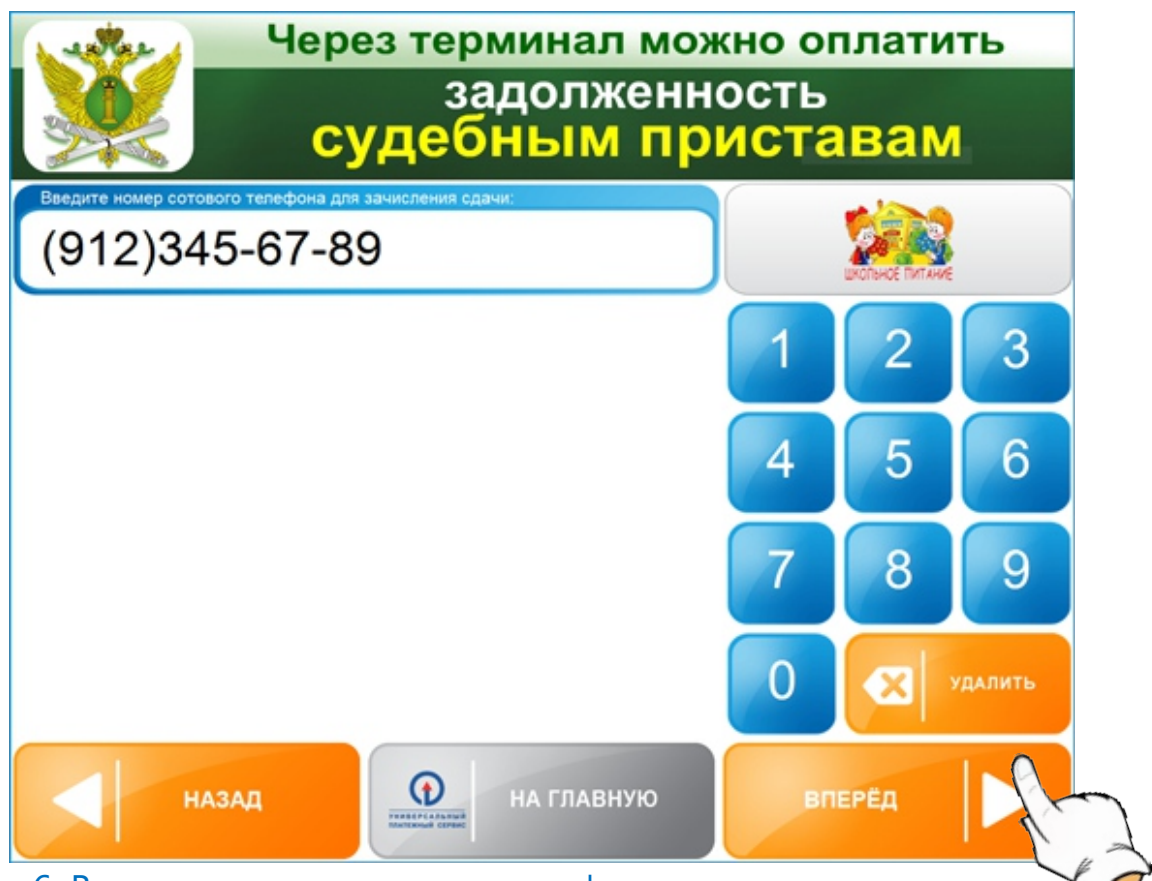

6. Введите номер сотового телефона для зачисления сдачи (если внесенная в терминал сумма будет больше чем указанная Вами сумма к оплате, то сдача будет перечислена на введенный номер мобильного телефона)

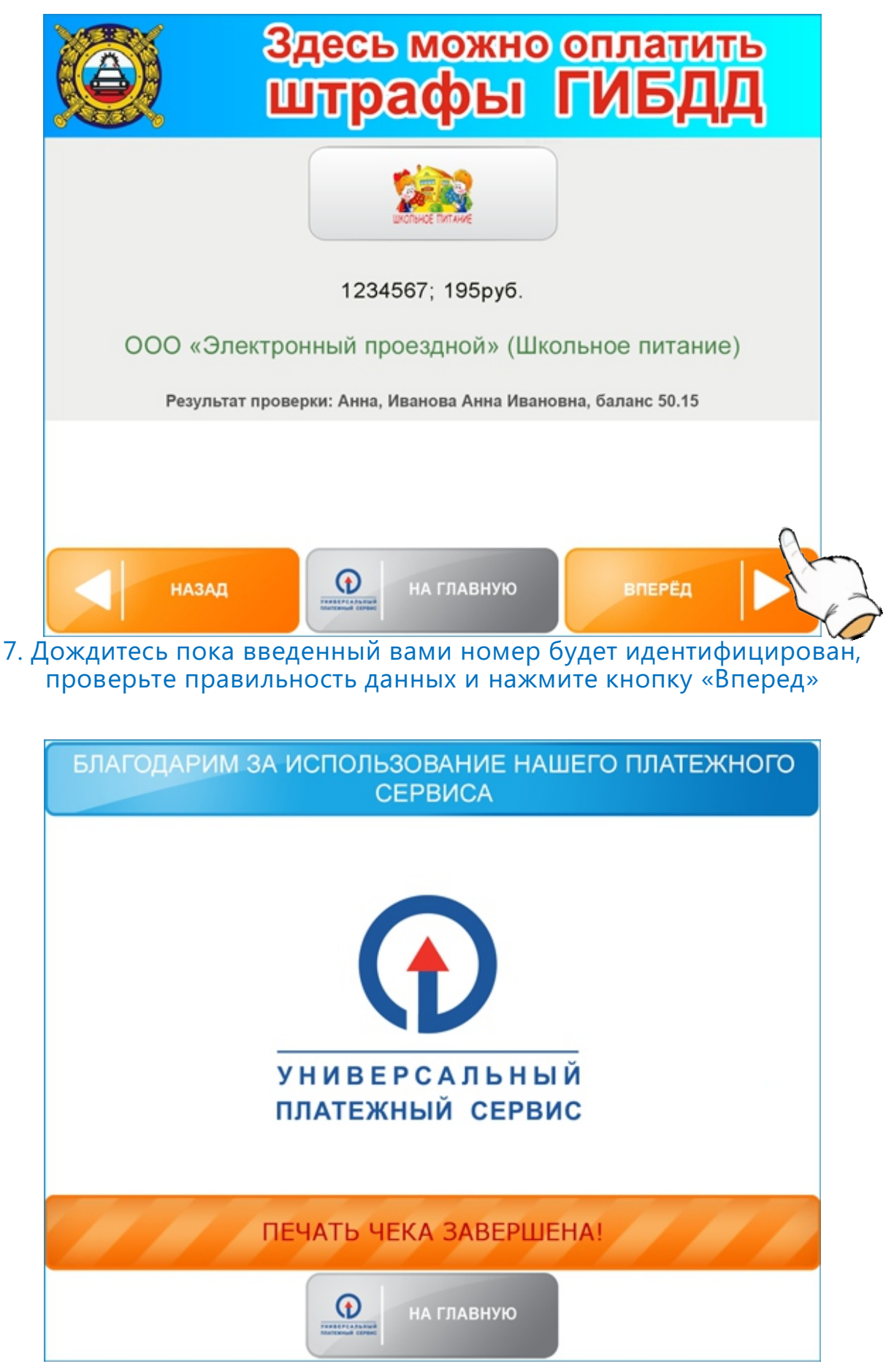

8. Внесите купюры в терминал, нажмите «Оплатить» и получите чек.